### ApprovalMax

### September 2023 **Approver Guide for** • Xero • QuickBooks Online • Cin7 Core

**Cloud Approval Workflows for Finance and Accounting** 

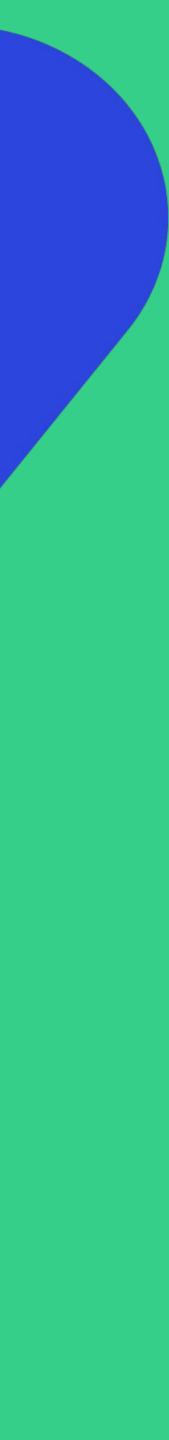

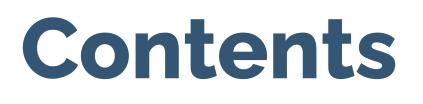

### **Basic setup**

- Accept an invitation
- Change your user name, password, contact details, notification and security settings
- Reset your password
- Enable 2FA
- Set an out-of-office period
- Accept an invitation to an additional Organisation

| 0 | 0 | 0 | 0 |
|---|---|---|---|
| 0 | 0 | 0 | 0 |
| 0 | 0 | 0 | 0 |
| 0 | 0 | 0 | 0 |
| 0 | 0 | 0 | 0 |

### Working with ApprovalMax

- Approval request lists
- Approval request view
- Bill Duplication Control
- Price Checker
- Goods Received Notes
- Approve/reject from an email notification
- Work on the go via the mobile app
- Collaborate with the Requester and other Approvers
- Reassign requests, add Approvers on the fly
- Add Watchers
- Xero: Bill Review and Coding
- Xero: Budget Checking
- Match Bills with Purchase Orders

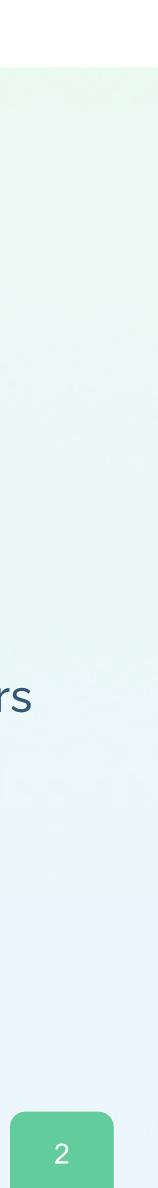

### Accept an invitation

1

All invited users need to accept the invitation to join an Organisation

| 1 | Nikolas Frost invited you to join organisation .ApprovalMax Test Org (AU-09-2020).                                          |
|---|----------------------------------------------------------------------------------------------------|
|   | «Hi Joanna. Welcome to ApprovalMax.»                                                                                        |
|   | Please click the button below to accept the invitation. Accept invitation                                                   |
|   | If the button above is not clickable, please copy and paste following link into the browser address bar and<br>click Enter: |
|   | https://app.approvalmax.com/acceptCompanyInvitation?companyId=dd7217ec-b318-49ab-b41d-<br>dc0364bfea1b                      |
|   | Please do not forward this email: the email contains a personal link for setting up your profile                            |

### ... and enter their personal data (first name, last name and the password).

| Avatar           | First name *                                 | Last name *                 |
|------------------|----------------------------------------------|-----------------------------|
| -                | Nikolas                                      | Frost                       |
| bet              | Phone *                                      |                             |
|                  | +44 7778 88999                               |                             |
| T                | Password *                                   |                             |
| JPG, GIF, or PNG |                                              | ×.                          |
| < 10MB           |                                              |                             |
|                  | Use 8 or more characters                     | 🕑 Use a number (e.g. 1234)  |
|                  | ✓ Use upper and lower case letters (e.g. Aa) | ✓ Use a symbol (e.g. !@#\$) |

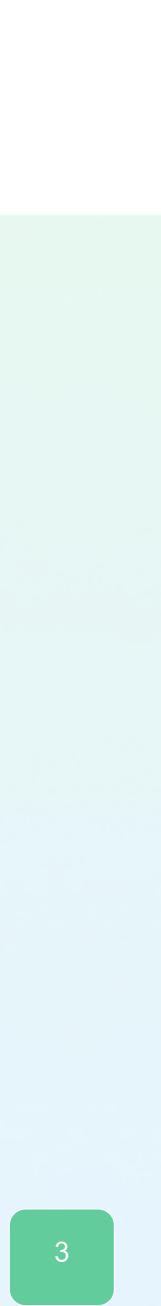

### Accept an invitation

2

### If you get multiple invitations, choose for which Organisations you want to accept the invitation.

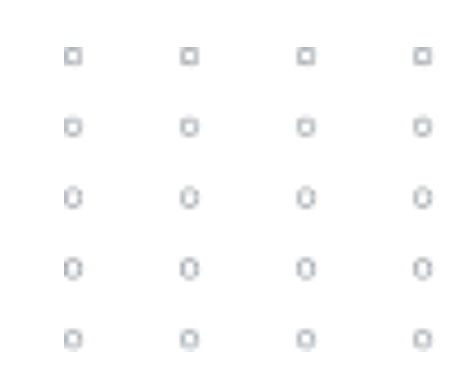

| 0 | 0 | 0 | 0 |
|---|---|---|---|
| 0 | 0 | 0 | 0 |
| 0 | 0 | 0 | 0 |
| 0 | 0 | 0 | 0 |
| 0 | 0 | 0 | 0 |

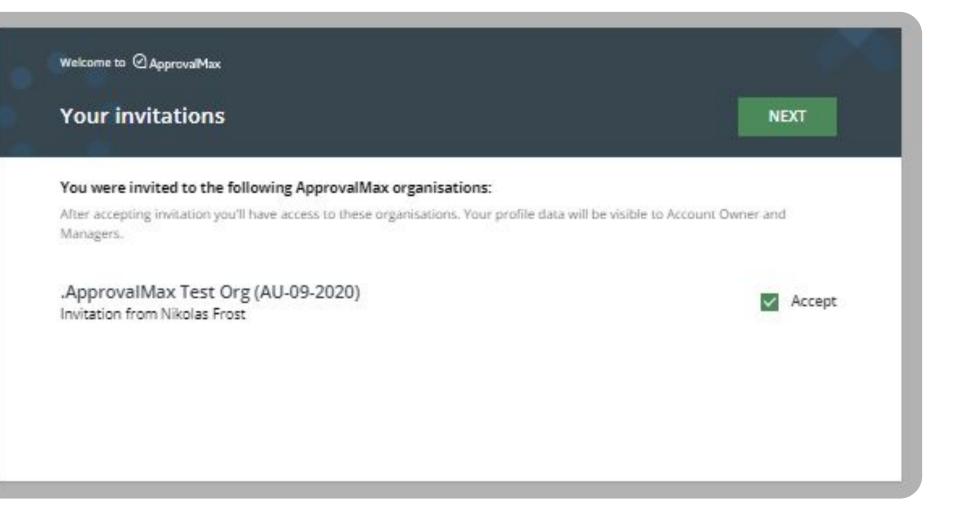

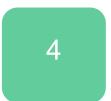

### Change your name, contact details or the notification and security settings

Users can change their name, password and time zone, upload an avatar or add a phone number any time.

To do so, click on the avatar icon in the top right-hand corner of the main page to open My Profile.

Here, you can set the notifications too: instant notifications about new requests or comments and a daily request summary with a list of all requests pending your approval.

This page is also about your notification preferences regarding approval decisions or comments as well as security settings such as *logout on inactivity* and *two-factor authentication*. Please note: there is no option to reset the email address.

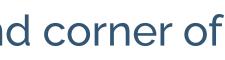

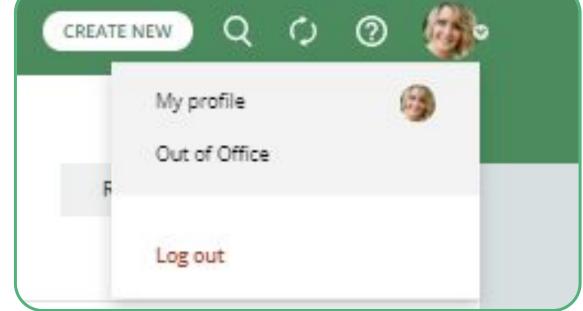

| Avatar                                | First name *                            | Last name *                          |  |  |
|---------------------------------------|-----------------------------------------|--------------------------------------|--|--|
| 1                                     | Joanna                                  | Green                                |  |  |
| 100                                   | joanna.p.green@gmail.com                |                                      |  |  |
|                                       | Phone *                                 | Time zone *                          |  |  |
| and the second                        | +44 20 3034 3380                        | (UTC+00:00) Dublin, Edinburgh, Lisbo |  |  |
|                                       | ifications Sent instantly               |                                      |  |  |
| Comments notifications Sent instantly |                                         |                                      |  |  |
| Other notifications Sent instantly    |                                         |                                      |  |  |
| Summary of pend                       | f pending approvals                     |                                      |  |  |
| Send a report ever                    | y Mo Tu We Th Fr                        | Sa Su at 09:00 ~                     |  |  |
| Security                              |                                         |                                      |  |  |
| Log me out after '                    | g me out after 15 minutes of inactivity |                                      |  |  |
| Two-factor authentication             |                                         | C                                    |  |  |

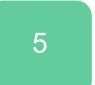

### **Reset your password**

Resetting a forgotten password is easy in ApprovalMax.

Clicking the Forgot Password? button on the log-in page and entering your email address is all it takes.

An email will be sent out instantly, it contains a link to My Profile where you can set a new password.

| 0 | 0 | 0 |
|---|---|---|
| 0 | 0 | 0 |
| 0 | 0 | 0 |
| 0 | 0 | 0 |
| 0 | 0 | 0 |
|   |   |   |

|          | Sign up             | Log in |                                 |
|----------|---------------------|--------|---------------------------------|
| Email    | example@approvam    | ax.com |                                 |
| Password | Enter your password | **     | Log in with Sign in with Intuit |
|          | Forgot password?    | OG IN  | G Sign in with Google           |

| 0 | 0 | 0 | 0 |
|---|---|---|---|
| 0 | 0 | 0 | 0 |
| 0 | 0 | 0 | 0 |
| 0 | 0 | 0 | 0 |
| 0 | 0 | 0 | 0 |
|   |   |   |   |

| Reset your password    |
|------------------------|
| example@approvamax.com |
| SEND A RESET LINK      |

### **Enable Two-Factor Authorisation**

Using 2FA protects from unauthorised access to a person's account and increases data security. Due to Xero requirements, ApprovalMax enforces 2FA for all users that access Xero-connected Organisations.

- Open "My Profile" and click on the button to enable two-factor authorisation
- Enter the shared secret generated by ApprovalMax the authenticator application and after an authentication code has been generated enter that ApprovalMax
- Provide an alternative email address and confirm it

Edit your profile SAVE First name Last name Ulyana Kizilova ulyana.kizilova@approvalmax.com Time zone \* +44 20 3034 3380 (UTC+00:00) Dublin, Edinburgh, Lisbo... Email notifications New requests notifications Sent instant Comments notifications Sent instan Other notifications Sent instan Summary of pending approval (Su) at 10:00 ~ Security 00 Log me out after 15 minutes of inactivit 0 Two-factor authentication

| k in               | SET NEW PASSWORD                                                                                                    |  |
|--------------------|----------------------------------------------------------------------------------------------------|--|
| t in               | × Two-factor authentication setup                                                                                                    |  |
|                    | Download the app Enter the code Add and confirm the email address                                                                                                 |  |
| 0 0 0 0<br>0 0 0 0 | Enter the code from the Authenticator app                                                                                                    |  |
|                    | Enter the 6-digit code generated by the Authenticator app.<br>If you experience problems with entering this code, please<br>refer to our <u>support article</u> . |  |
|                    | Authenticator code 667442                                                                                                    |  |
|                    | CONTINUE                                                                                                    |  |

### Set an out-of-office period

For out-of-office times, Approvers can name a Delegate who will take over their approval requests.

For this, click on **Out of Office** under your avatar in the upper right-hand corner.

It is possible to set a date range for the delegation of approvals. If you state an end date, the out-of-office period will be disabled accordingly.

Once a Delegate has been specified, you as the original Approver won't be notified about pending approvals as all such requests will be rerouted to this Delegate.

When you've returned to work and the Out-Of-Office feature has been switched off, all approval requests that are still pending will be redirected to you.

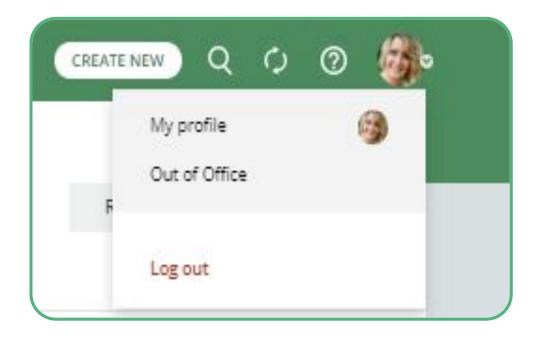

original Approver.

out of office.

| ORGANISATION                       | DELE | GATE               | START DATE  | END DATE    |
|------------------------------------|------|--------------------|-------------|-------------|
| .ApprovalMax Test Org (AU-09-2020) | 9    | Beverly<br>Wheeler | 24 Nov 2022 | 30 Nov 2022 |
| Netsuite                           | 00   | Select a Delegate  | Start date  | End date    |
| QuickBooks Online with Dext        | (B)  | Joanna Green       | 24 Nov 2022 | 30 Nov 2022 |
| Standalone Organisation            | Do   | Select a Delegate  | Start date  | End date    |
| Xero                               | Do+  | Select a Delegate  | Start date  | End date    |

- **Please note:** a Delegate won't see requests previously approved by the
- **Please note:** the Reviewer access (available in Xero Bill workflows) also gets delegated - if it has been assigned to the Approver who is currently

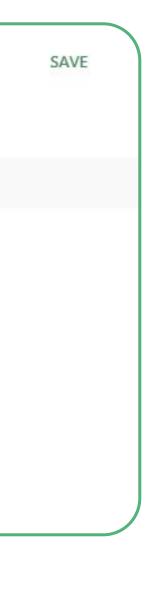

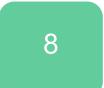

### Accept an invitation to an additional Organisation 1.1

You can be added to any number of Organisations, just accept the invitation for additional Organisations

|     | ApprovalMax                                                                                                    |
|-----|----------------------------------------------------------------------------------------------------|
| Nik | olas Frost invited you to join organisation .ApprovalMax Test Org (AU-09-2020).                                    |
| «   | Hi Joanna. Welcome to ApprovalMax.»                                                                                |
|     | Please click the button below to accept the invitation.  Accept invitation                                         |
|     | e button above is not clickable, please copy and paste following link into the browser address bar and<br>k Enter: |
|     | os://app.approvalmax.com/acceptCompanyInvitation?companyId=dd7217ec-b318-49ab-b41d-<br>0364bfea1b                  |
|     | Please do not forward this email: the email contains a personal link for setting up your profile                   |
|     |                                                                                                    |

... and log in with your personal credentials.

|          |                    | Sign up | Log in |                     |
|----------|--------------------|---------|--------|---------------------|
| Email    | Enter your email a | address |        | Log in with 🕬       |
| Password |                    |         | 200    |                     |
|          | Forgot password?   | LOG IN  | 4      | Sign in with Intuit |

9

### Accept an invitation to an additional Organisation 1.2

Or, you can log into your account and accept the directly in ApprovalMax, you'll find it in the menu

|          |                  | Sign up   | Log in                                                                                                    |                    |
|----------|------------------|-----------|----------------------------------------------------------------------------------------------------|--------------------|
| Email    | Enter your emai  | i address |                                                                                                    |                    |
| Password | •••••            |           | 1. Contract of the second second second second second second second second second second second second second s | Log in with        |
|          | Forgot password? | LOG IN    | •                                                                                                    | G Sign in with Goo |

| e invitation   | 0 | 0 | 0 | 0 |
|----------------|---|---|---|---|
| u on the left. | 0 | 0 | 0 | 0 |
|                | 0 | 0 | 0 | 0 |

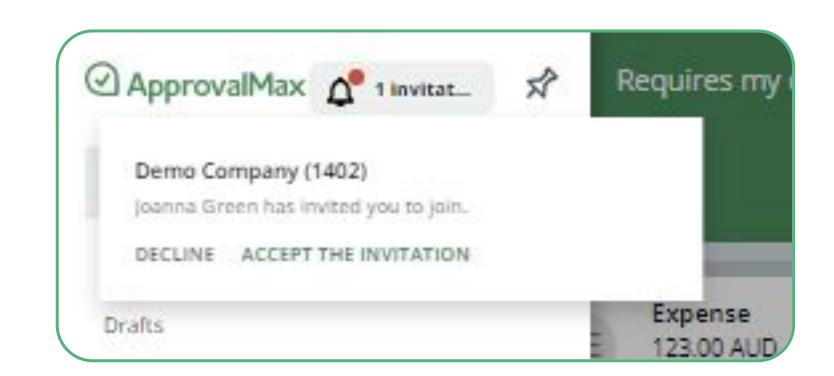

| 0 | 0 | 0 | 0 |
|---|---|---|---|
| D | 0 | 0 | 0 |
| 0 | 0 | 0 | 0 |
| 0 | 0 | 0 | 0 |
| 0 | 0 | 0 | 0 |

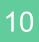

### **Approval request lists**

There are several request lists for Approvers:

- The **Requires My Decision** list shows the Approver all requests pending their approval, across all Organisations to which this user was invited.
- In the All requests list the Approver sees all requests assigned to them based on the approval matrix, including the ones that were already approved (approval history).
- If an Approver has been added to several workflows such as for Bills/Expenses/Purchase Orders, etc, he or she will find sections that list the different request types filtered by their status (e.g. Rejected, Cancelled, Approved, Paid).

| 2 A  | pprovalMax           | R |
|------|----------------------|---|
| Req  | uires my decision    |   |
| Crea | sted by me           |   |
| Dral | Its                  |   |
| Der  | no Company (1402)    | + |
| Q    | All                  |   |
| 2    | Requires my decision |   |
| 111  | Bills                | ^ |
|      | All                  |   |
|      | On approval          |   |
|      | Approved             |   |
|      | Paid                 |   |
|      | Cancelled            |   |
|      | Rejected             |   |

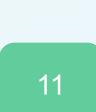

### **Approval request view**

Approval requests contain the following information:

- Line item details
- Document attachments
- A progress bar with information about the previous and the following steps
- Status of the approval
- Related discussions, etc.
- Budget status and overview
- Matching

IMPORTANT: Approvers in ApprovalMax can only see those approval requests that are assigned to them.

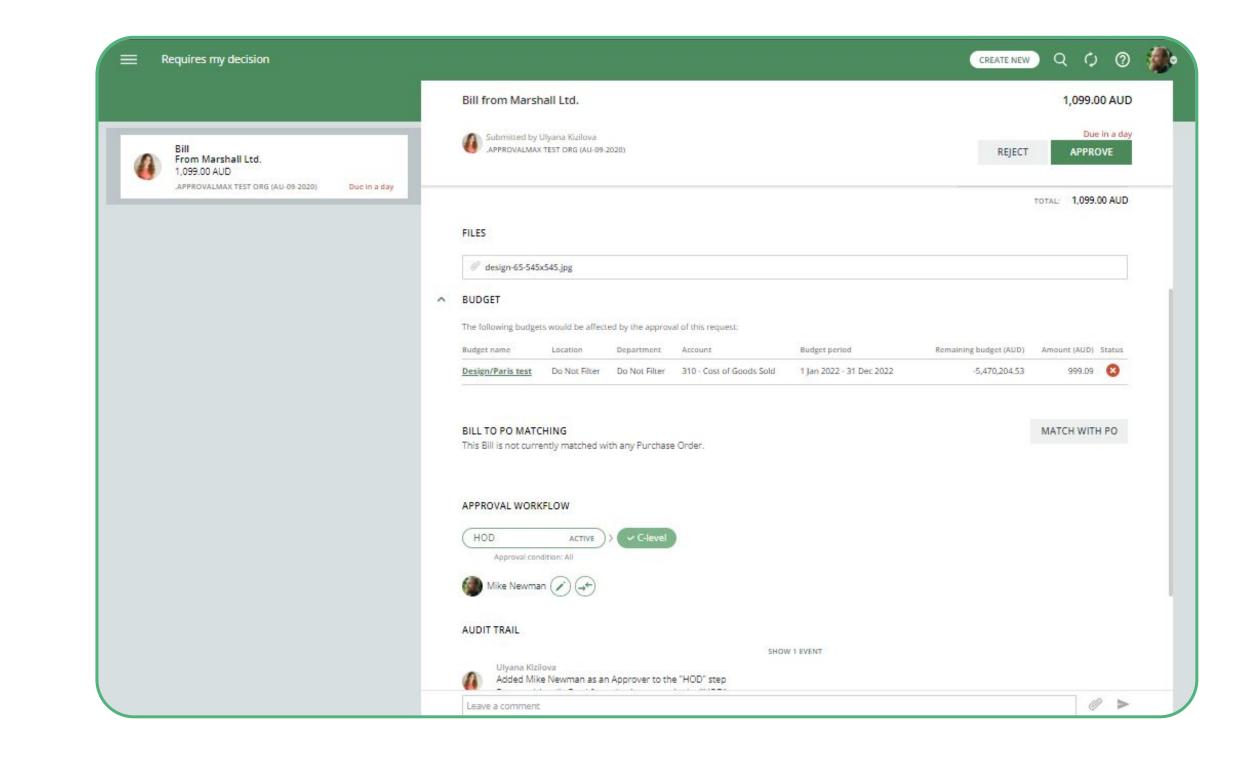

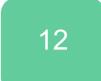

### **Bill Duplication Control for Xero and QuickBooks Online**

ApprovalMax can detect potential duplicate Bills and displays a respective message.

Bill statuses taken into account are:

- Awaiting Approval
- Approved
- Paid (Xero)
- The matching parameters are:
- Supplier/Vendor
- Date
- Amount (Total Net exact match, Currency) exact match)

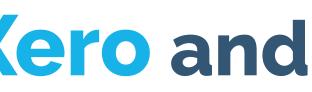

| Bill from AB     | C Furniture                              |                  |                |                                       |                                    |                    | 1,099.00       |
|------------------|------------------------------------------|------------------|----------------|---------------------------------------|------------------------------------|--------------------|----------------|
|                  | at least one other re<br>m ABC Furniture | quest that looks | similar to the | one you're currently reviewing. Pleas | se double-check it's not a duplica | te:                |                |
|                  | by Joanna Green<br>MAX TEST ORG (AU-09-2 | 020).            |                |                                       | 4                                  | REJECT             | APPROV         |
| Bill actions: ED | IT   COPY   CANC                         | EL               |                |                                       |                                    |                    |                |
| Date             |                                          | Due date         |                | Reference                             |                                    |                    |                |
| 13 Oct 2022      |                                          | 13 Oct 20        | 22             |                                       |                                    |                    |                |
| Item             | Description                              | Qty              | Unit price     | Account                               | Tax                                |                    | Amount         |
| 100: iPhone      | iPhone 12                                | 1.00             | 1,099.00       | 720 - Computer Equipment              | GST Free Expenses (0%              | 5)                 | 1,0            |
|                  |                                          |                  |                |                                       |                                    | Amounts            | s are Tax Incl |
|                  |                                          |                  |                |                                       |                                    | Subtotal:          | 1,099.00       |
|                  |                                          |                  |                |                                       |                                    | Includes Tax (0%): | 0.00           |
|                  |                                          |                  |                |                                       |                                    | TOTAL:             | 1,099.00       |

### BILL TO PO MATCHING

This Bill is not currently matched with any Purchase Order.

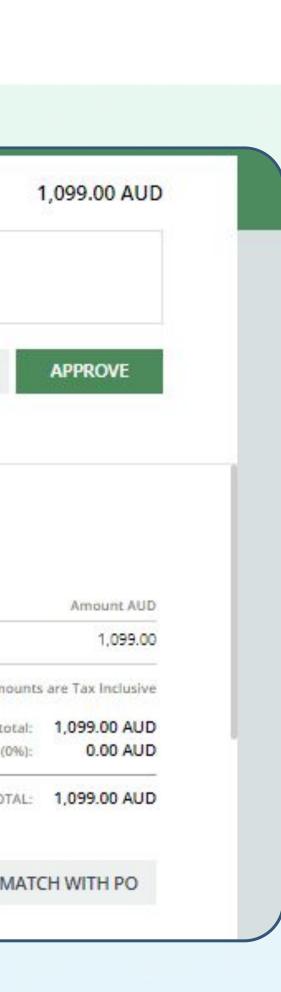

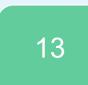

### Price Checker for Xero and QuickBooks Online

The Price Checker feature provides a price comparison for each line item in an approval request, based on the inventory list prices as per Products and Services catalogue.

It identifies and highlights any price discrepancy by applying coloured labels to such line items.

- If the deviation value is negative or one of the ulletprice values is null, the warning level is **None**.
- If the percentage deviation value is between 0 and 5, the warning level is **Yellow**.
- If the percentage deviation value is between 5 and 25, the warning level is Orange.
- If the percentage deviation value is above 25, the warning level is **Red**.

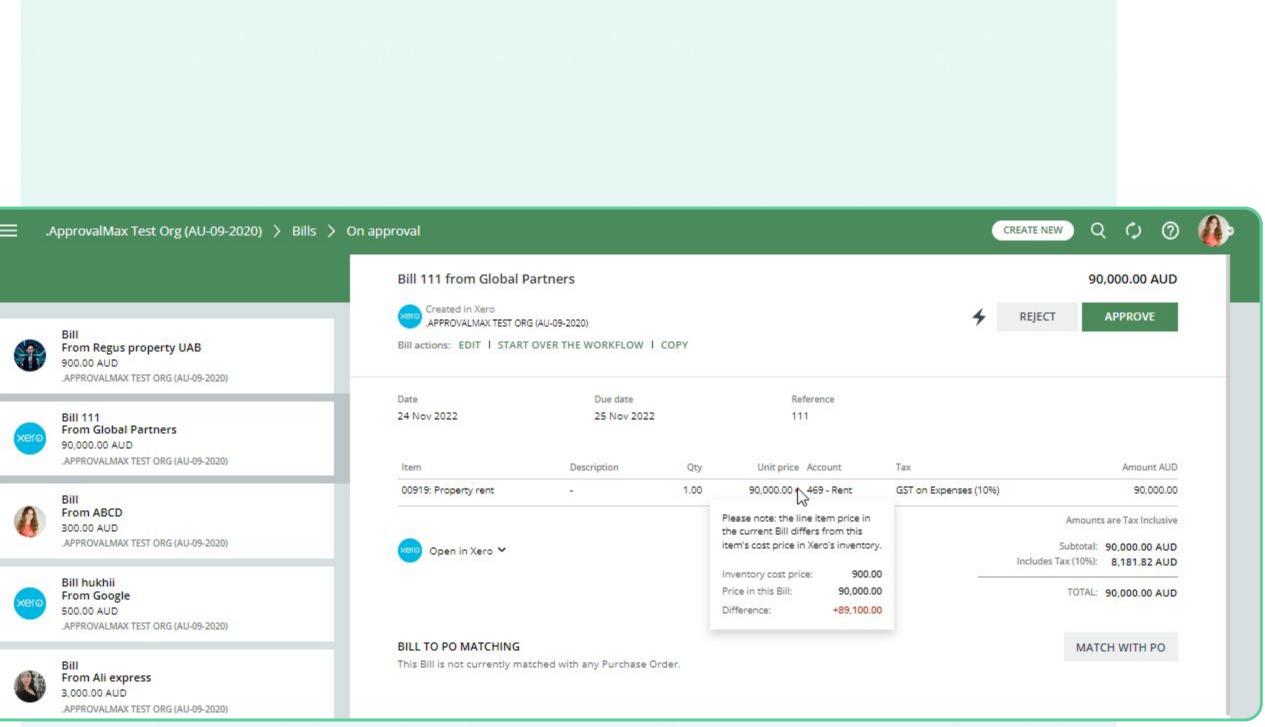

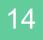

### **Goods Received Notes for Xero and QuickBooks Online**

ApprovalMax supports the proper way of tracking goods deliveries - with Goods Received Notes (GRN), an industrywide established term and approach.

### How it works:

 In each approved Purchase Order users can see the delivery status (and GRN).

 Purchase Order Requesters, Approvers and the Organisation Admins can change the delivery status add comments, attach files (actual Goods Received Notes).

 Users can filter Purchase Orders by delivery status in the navigation.

|    |                                | > Partially Received                                                       |
|----|--------------------------------|----------------------------------------------------------------------------|
|    |                                | × Goods received notes UPDATE                                              |
|    | Purchase Order PO-0002 to test | Knowledge base     How-to videos     Setup and training package     X Hide |
|    | 200.00 EUR<br>TEST 16042923    | Select status and leave comment.                                           |
| he |                                | Status *                                                                   |
|    |                                | Select status 🗸                                                            |
|    |                                | Not received                                                               |
|    |                                | Partially received                                                         |
|    |                                | Fully received                                                             |
|    |                                |                                                                            |
|    |                                | Attachments                                                                |
| S, |                                | Add an attachment                                                          |
| З, |                                |                                                                            |
|    |                                |                                                                            |
|    |                                |                                                                            |
|    |                                | Open in Xero 🗸                                                             |
|    |                                |                                                                            |
|    |                                |                                                                            |
| C  |                                | FILES                                                                      |
| S  |                                |                                                                            |

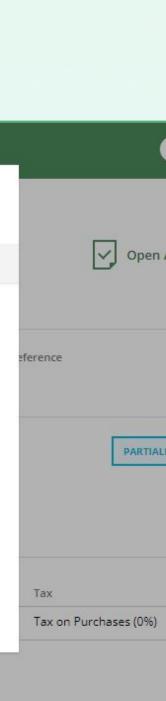

15

### Approve/reject from an email notification

Approvers can approve or reject requests from:

- the email notification
- their account in a web browser
- the mobile app

To approve or reject a request, simply click on the respective button.

Approvers can leave an explanatory comment when making their decision.

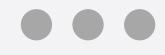

Hello Ulyana,

Nataliya Efremova has submitted Bill from 24 Locks

12.99 USD Bill

DEMO COMPANY (1402)

From 24 Locks

Item

Description

Date

GB3-White: Golf balls - white 3-pack

### WORKFLOW

Ulyana Kizilova

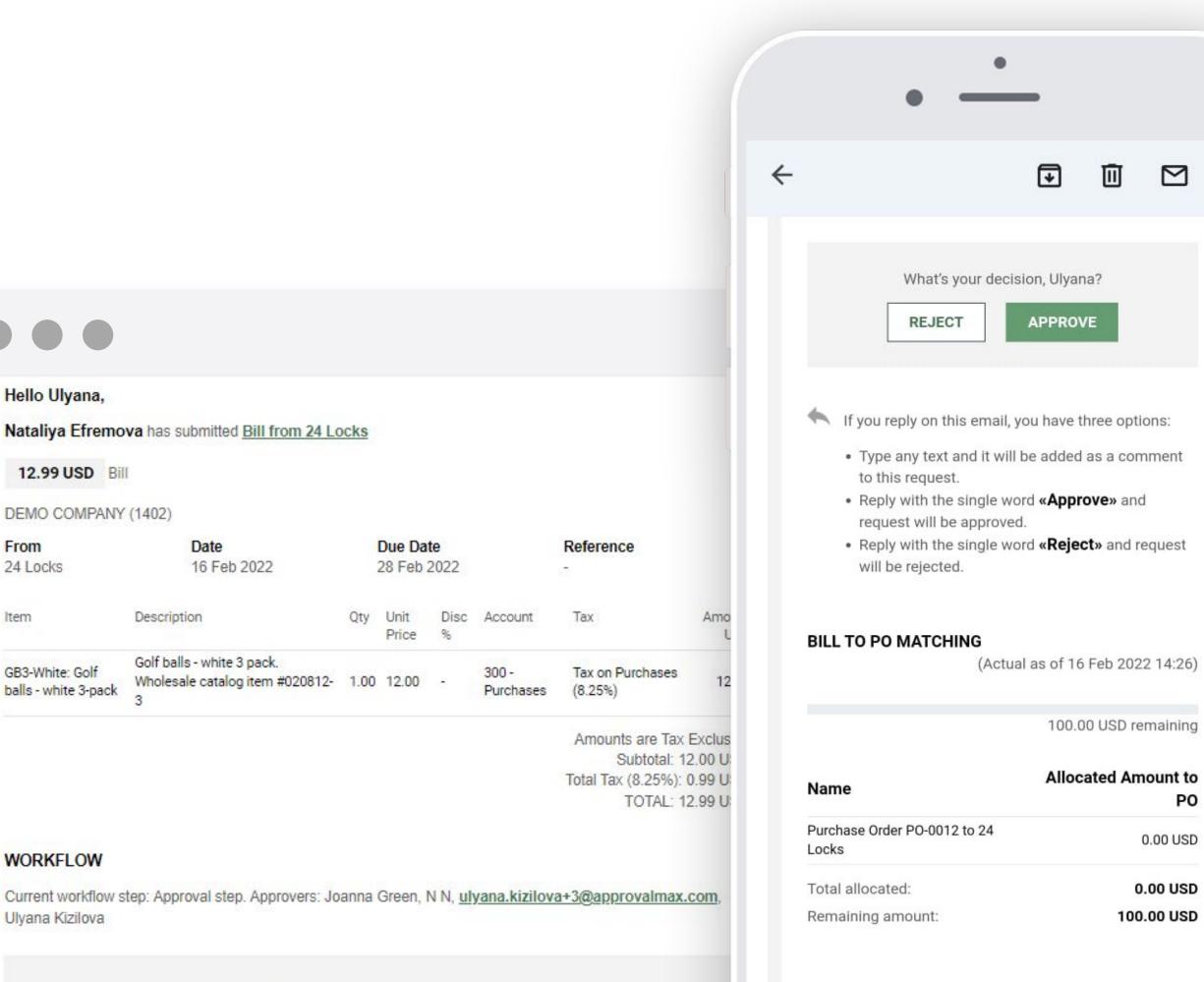

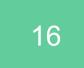

:

### Reassign an approval request, add Approvers

As the Approver, you can reassign an approval request to a different Approver and also add additional Approvers to this request.

To reassign an approval request to a different Approver, click on the **Reassign** button 🚱 and select a new Approver.

To add an additional Approver, click on the **Change** button 🕖.

Don't forget to add a comment and let others know the reason for your decision.

**Please note**: you can only add another Approver if the workflow step has the "All" approval condition. If the "Any of" approval condition has been selected for it, the Change Approvers button is not available.

**Please note:** the Reviewer rights, if assigned to the Approver, won't be moved under a newly assigned Approver.

| × | Reassign                                                                                                    | REASSIGN REQUEST                       | × | Change Approvers                                                                                                    |
|---|----------------------------------------------------------------------------------------------------|----------------------------------------|---|----------------------------------------------------------------------------------------------------|
|   | Reassign request to another Approver.<br>Please provide a comment, so that Nikola<br>why you decided to do so. | as Frost as well as the approvers know |   | Add or remove Approvers for step " <b>Department Approval</b> ".<br>Please provide a comment, so that Nikolas Frost as well as the approve<br>why you decided to do so. |
|   | Q Search                                                                                                    |                                        |   | Lisa Sonntag 🔒                                                                                                    |
| 0 | Laurynas Gadeikis                                                                                              |                                        |   | Lucy Gavin 🔒                                                                                                    |
|   | Lisa Sonntag 🔒                                                                                                 |                                        |   | Nikolas Frost 🖷                                                                                                    |
| 0 | Peter Brown                                                                                                    |                                        |   | Wolf Wunderlich                                                                                                    |
| 0 | DD Dennis Dyatlov                                                                                              |                                        |   | Add Approver                                                                                                    |
| 0 | 🜔 Mona Montag                                                                                                  |                                        |   |                                                                                                    |
|   | 🕵 Lucy Gavin 🔒                                                                                                 |                                        |   |                                                                                                    |
| 0 | 🎯 Joanna Green                                                                                                 |                                        |   |                                                                                                    |
| ~ |                                                                                                    |                                        | - |                                                                                                    |
|   | Add a comment                                                                                                  |                                        |   | Add a comment                                                                                                    |

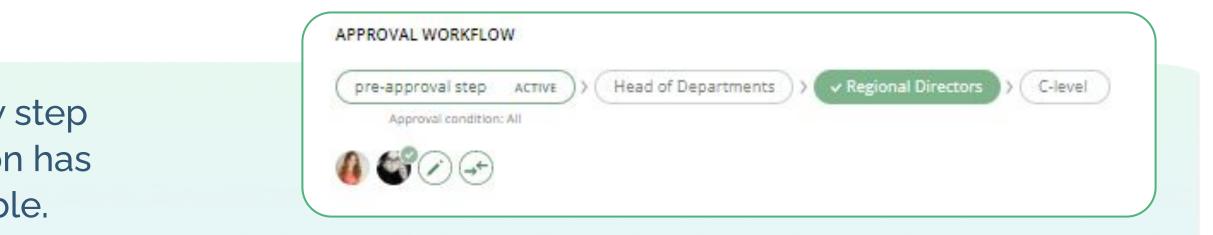

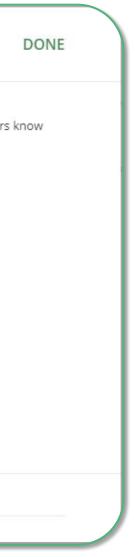

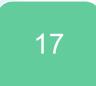

### **Add Watchers**

The "Watchers" functionality in ApprovalMax allows users to closely monitor and stay informed about specific approval requests within the system.

When a user is assigned as a "Watcher" for a particular request, they will receive notifications and updates regarding the progress and status of the approvals, even if they are not directly involved in the approval process.

The Watchers functionality aims to provide visibility and engagement for users who need to stay up-to-date on specific approval processes without the need for direct involvement.

- To choose a Watcher, click on the state button.
- Click on the "Add Watcher" button and select a Watcher from the list
- When all required Watchers have been added, click on DONE

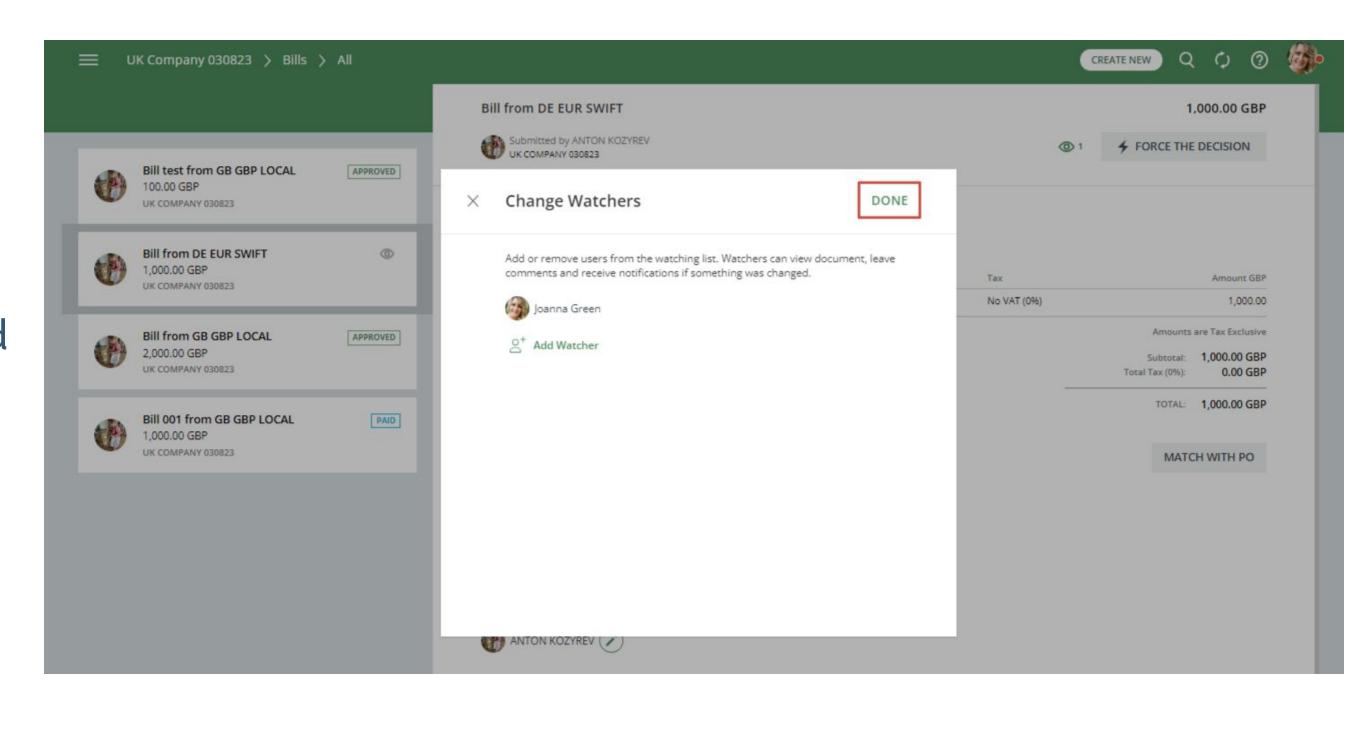

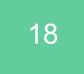

### Work on the go

There are various options for approving requests without delay while on the go.

With the iOS or the Android app installed, you as an Approver will receive push notifications when a new approval request arrives.

**Please note:** on a tablet, it's best to use a mobile web browser instead of the mobile app.

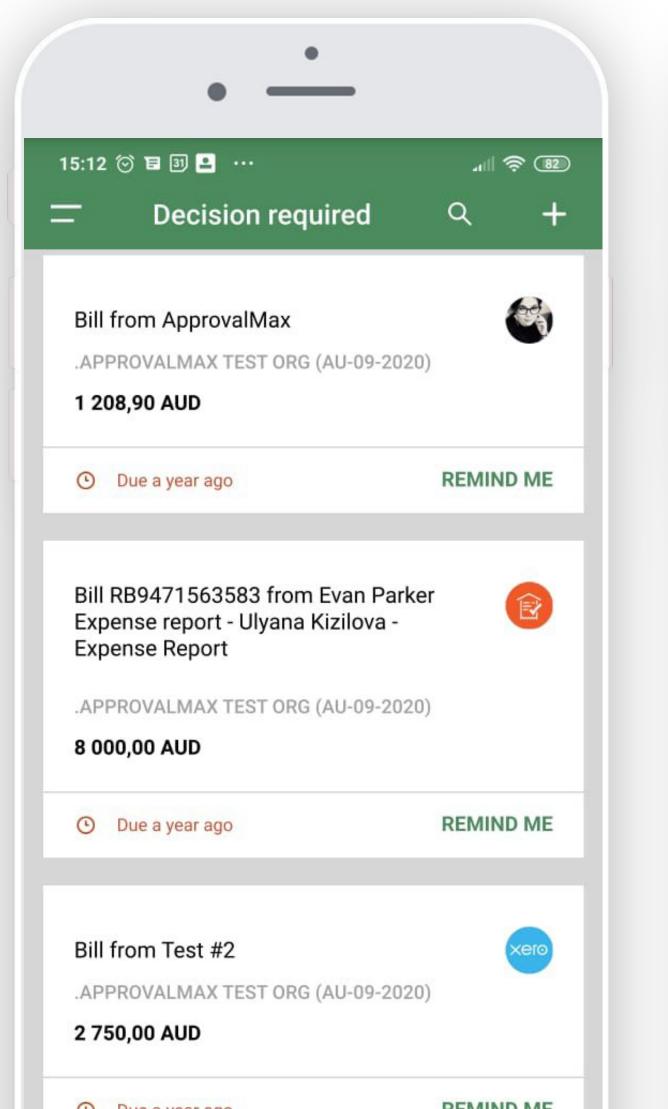

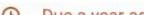

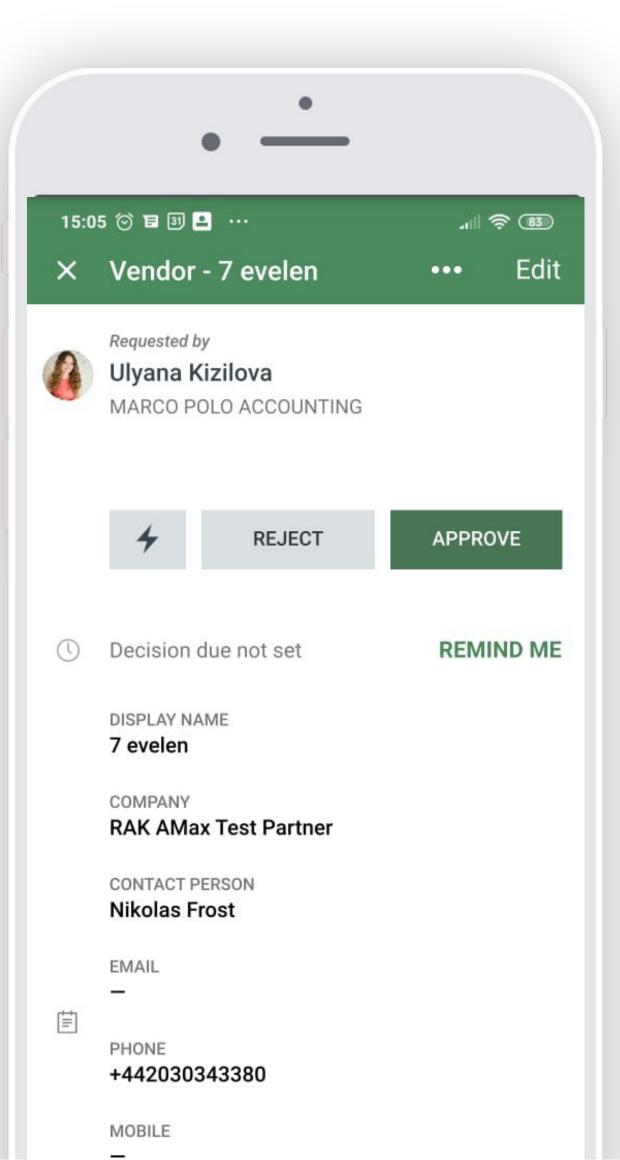

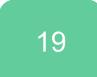

## Collaborate with the Requester, Watchers and other Approvers

Comments can be left for other users who have access to the given request. Approvers will be instantly notified and they can either reply by email or leave another comment.

All actions and discussions are logged and saved as a part of the audit trail report.

|         | 20162212 from Accessories for Mark<br>D HARVEST LTD.                      | keting                    |
|---------|---------------------------------------------------------------------------|---------------------------|
|         | Please make a decision                                                    | REJECT                    |
|         |                                                                           | 10tal 10x (2070). 50.00 C |
|         |                                                                           | TOTAL: 216.00 G           |
| 0       | Wolf Wunderlich<br>Submitted request for approval.<br>Mar 6, 2016 5:25 PM |                           |
|         | Wolf Wunderlich                                                           |                           |
|         | Why we need this? Is it company expense or your for private?              | Mar 6, 2016 7:27 PM       |
|         |                                                                           |                           |
|         | Mar 6, 2016 7:28 PM BBQ. See http://www.stihl.co.uk/ne                    |                           |
|         | Willi Waldmeister                                                         |                           |
| Sec. 34 | OK. Make a photo for our website when folks queueing                      | ; up                      |

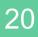

### **Xero: Bill Review and Coding**

Once the OCR has processed a Bill in Xero – and before its approval by a business manager – edits to the electronic version of the Bill might occasionally be required; for example splitting line items, changing accounts, adding tracking categories.

The Bill Review and Coding feature allows making such changes to a Bill in the first step of the approval process in ApprovalMax.

Reviewers can also add/remove Bill attachments during their review.

|                                                                                     | Bill from Amaz                                                                                           | on                                                      |                                          |                               |                          |                |                    | 900.00 AUD       |
|-------------------------------------------------------------------------------------|----------------------------------------------------------------------------------------------------|---------------------------------------------------------|------------------------------------------|-------------------------------|--------------------------|----------------|--------------------|------------------|
| Bill<br>From Amazon<br>900.00 AUD<br>APPROVALMAX TEST ORG (AU-09-2020) Due in a day | 31 Stirk Rd<br>ALFRED COVE, WA, 61<br>kero@test.com<br>Submitted by<br>APPROVALMAX<br>Bill actions: EDIT | 54, Australia<br>Ulyana Kizilova<br>( TEST ORG (AU-09-2 | 020)                                     |                               |                          | +              | REJECT             | Due in a day     |
|                                                                                     | Date<br>17 Feb 2022                                                                                      |                                                         | Due date<br>19 Feb 20                    | 22                            | Reference                |                |                    |                  |
|                                                                                     | Item                                                                                                    | Description                                             | Qty Un                                   | it price Account              | Тах                      | Super Location | Department         | Amount AUD       |
|                                                                                     | 00919: Property ren                                                                                      |                                                         |                                          | 900.00 429 - General Expenses | GST on Expenses (10%)    | Singapore      | Design             | 900.00           |
|                                                                                     | BUDGET The following budge                                                                               | 15 would be affect                                      | d by the approv                          | al of this request:           |                          |                | Includes Tax (10%) |                  |
|                                                                                     | Budget name                                                                                              | Location                                                | Department                               | Account                       | Budget period            | Remaining budg | zet (AUD) Amo      | unt (AUD) Status |
|                                                                                     | Design/Paris test                                                                                        | Do Not Filter                                           | 2.2.2.2.2.2.2.2.2.2.2.2.2.2.2.2.2.2.2.2. | 429 - General Expenses        | 1 Jan 2022 - 31 Dec 2022 |                | 1,091.81           | 818.18           |
|                                                                                     | BILL TO PO MAT                                                                                           |                                                         | th any Purchase                          | e Order.                      |                          |                | MAT                | TCH WITH PO      |
|                                                                                     | This Bill is not curr                                                                                    |                                                         |                                          |                               |                          |                |                    |                  |
|                                                                                     |                                                                                                    |                                                         |                                          |                               |                          |                |                    |                  |

| Contact *        |             |      |            | Date                |                     | Due date *  |                       | Reference                                               |                                        |
|------------------|-------------|------|------------|---------------------|---------------------|-------------|-----------------------|---------------------------------------------------------|----------------------------------------|
| Ali express      |             |      |            | 27 Jun 2022         |                     | 30 Jun 2022 |                       | Enter the Reference                                     |                                        |
| LINE ITEMS       |             |      |            |                     |                     | AU          | D Australian Dollar   | Amounts are Tax                                         | Inclusive                              |
| ITEM             | DESCRIPTION | QTY  | UNIT PRICE | ACCOUNT             | TAX RATE            | TAX AMO     | SUPER LOCATION        | DEPARTMENTS                                             | AMOUNT                                 |
| 1001000: Laptop  | Laptop      | 1.00 | 3,000.00   | 310 - Cost of Good  | Custom 8.25 (8.25%) | 228.64      | Select super location | Select departments                                      | 3,000.00                               |
| 110: Magic Mouse | Magic Mouse | 1.00 | 59.00      | 453 - Office Expens | GST on Expenses (   | 5.36        | Select super location | Select departments                                      | 59.00                                  |
|                  |             |      |            |                     |                     |             |                       | Subtotal:<br>Includes Tax (10%)<br>Includes Tax (8.25%) | 3,059.00 AUD<br>5.36 AUD<br>228.64 AUD |
|                  |             |      |            |                     |                     |             |                       | TOTAL:                                                  | 3,059.00 AUD                           |

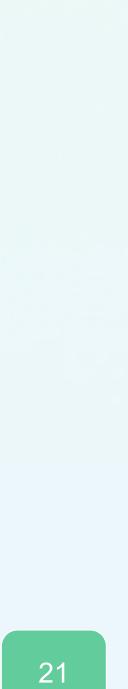

### **Xero: Budget Checking**

and a warning will be given if an amount exceeds them. Please note: the Budget Checking feature is available with the Xero Advanced and Premium plans only.

### Approvers can see:

- Which budgets are affected by a particular Bill/Purchase Order
- How exactly a particular Bill/Purchase Order will impact the applied budgets

## The amounts in documents pending approval are automatically checked against the assigned budgets

| Bill<br>From Amazon<br>900.00 AUD<br>.APPROVALMAX TEST GRG (AU-09-2020) | 31<br>ALI<br>Xer<br>Due in a day              | II from Amazon<br>Strik Rd<br>RED COVE, WA, 6154, Austral<br>o@stest.com<br>Submitted by Ulyana Ki<br>APPROVALMAX TEST ORC<br>actions: REVOKE | zilova                                 |                                   |                                             |                          |                   | 900.00 AUD<br>Due in a day<br>APPROVED BY ME                               |
|-------------------------------------------------------------------------|-----------------------------------------------|----------------------------------------------------------------------------------------------------|----------------------------------------|-----------------------------------|---------------------------------------------|--------------------------|-------------------|----------------------------------------------------------------------------|
|                                                                         | Please see below line<br>31 Dec 2022" period. | escription Qty Unit price                                                                                                    | t the "Design/Paris test"<br>Account T |                                   | Super Location D                            | epartment Amount AUD     | -Location Departm |                                                                            |
|                                                                         | rent                                          | 1.00 900.00                                                                                                    | Expenses (                             | 10%)                              | Total budget in                             |                          |                   | 900.00<br>mounts are Tax Inclusive<br>total: 900.00 AUD<br>10%): 81.82 AUD |
|                                                                         | Budget<br>3,000.00 AUC                        | n Feb Mar -<br>- 31 Dec 2022<br>Remaining<br>0 1,091.81 AUD                                                                                   | Bills<br>Approved Or<br>999.09 AUD 0   | Jul Aug<br>n approval<br>1.00 AUD | Sep Oct Purcha:<br>Approved *<br>909.10 AUD | se Orders<br>On approval |                   | DTAL: 900.00 AUD                                                           |
|                                                                         | * This amount inclu                           | des not yet fully Billed Purch                                                                                                    | nase Orders                            |                                   |                                             |                          | 1,091.81          | 818.18                                                                     |
|                                                                         |                                               | is Bill is not currently mar<br>PROVAL WORKFLOW                                                                                               | ched with any Purchase                 | e Order:                          |                                             |                          |                   | MATCH WITH PO                                                              |
|                                                                         |                                               |                                                                                                    | CTIVE > C-level                        |                                   |                                             |                          |                   |                                                                            |

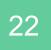

## Match Bills with Purchase Orders (Xero and QuickBooks Online)

Approvers can manually match incoming Bills with the original Purchase Orders before making their approval decision. This enables a much tighter control and higher accuracy for the approval process.

QuickBooks Online Bill Approvers can match Bills to approved Purchase Orders with the same Product/Service or Category and Vendor up to the final Bill approval.

| Bill from Bank of Ar                                         | nyCity           |             |          |                           |               | 8,0                                                         | 00.00 AU                                                 | D |
|--------------------------------------------------------------|------------------|-------------|----------|---------------------------|---------------|-------------------------------------------------------------|----------------------------------------------------------|---|
| PO Box 984<br>Sydney, NSW, 2001                              |                  |             |          |                           | 1             | FORCE THE                                                   | DECISION                                                 |   |
| Submitted by Joanna<br>SANDBOX COMPANY_                      |                  |             |          |                           |               |                                                             |                                                          |   |
| Bill actions: EDIT   COF                                     | PY   CANCEL      |             |          |                           |               |                                                             |                                                          |   |
| Mailing address                                              | Terms            | Bil         | l date   |                           | Due date      |                                                             |                                                          |   |
| Bank AnyCity                                                 | Due on receipt   | 15          | Feb 2022 |                           | 14 Feb 202    | 2                                                           |                                                          |   |
| Bank of AnyCity                                              | Bill number      |             |          |                           |               |                                                             |                                                          |   |
| PO Box 984<br>Sydney, NSW 2001                               | -                |             |          |                           |               |                                                             |                                                          |   |
| Sydney, NSW 2001                                             |                  |             |          |                           |               |                                                             |                                                          |   |
|                                                              |                  |             |          |                           |               |                                                             |                                                          |   |
| ITEM DETAILS                                                 |                  |             |          |                           |               |                                                             |                                                          |   |
|                                                              | Description      | Qty         | Rate     | Тах                       | Class         | Amount AUD                                                  | Linke                                                    | 1 |
| Product/Service                                              | Description<br>1 | Qty<br>1.00 | 10.000   | Tax<br>GST on non-capital | Class         | Amount AUD<br>1,000.00                                      | Linke                                                    | 4 |
| ITEM DETAILS Product/Service Gold party Employee Celebration |                  |             | 1,000.00 |                           | 10.502041P    |                                                             |                                                          | 3 |
| Product/Service<br>Gold party                                |                  | 1.00        | 1,000.00 | GST on non-capital        | South         | 1,000.00                                                    | Ø                                                        |   |
| Product/Service<br>Gold party<br>Employee Celebration        | 1                | 1.00        | 1,000.00 | GST on non-capital        | South<br>East | 1,000.00<br>2,000.00<br>5,000.00                            | ©                                                        |   |
| Product/Service<br>Gold party<br>Employee Celebration        | 1                | 1.00        | 1,000.00 | GST on non-capital        | South<br>East | 1,000.00<br>2,000.00<br>5,000.00                            | © t                                                      |   |
| Product/Service<br>Gold party<br>Employee Celebration        | 1                | 1.00        | 1,000.00 | GST on non-capital        | South<br>East | 1,000.00<br>2,000.00<br>5,000.00<br>Amounts ar<br>Subtotal: | G)<br>S <sup>+</sup><br>S <sup>+</sup><br>e Tax Inclusiv | 2 |

Xero Bill Approvers can match Bills to approved Purchase Orders with the same Currency and Supplier up to the point where the Bill gets approved.

PLEASE NOTE: Purchase Orders should not be marked as Billed.

|          |                                                                            | ×     | Bill to Purchase Order matchi                                                                               | ing                                  | SAVE                 |                    | 2,000.00 AUD                                      |  |
|----------|----------------------------------------------------------------------------|-------|----------------------------------------------------------------------------------------------------|--------------------------------------|----------------------|--------------------|---------------------------------------------------|--|
| B        | Bill<br>From Ali express                                                   |       | ApprovalMax allows to manually match incoming B<br>See <u>video</u> on How to match Bills with Purchase Ore |                                      | Learn more           | +                  | Due 12 days ago<br>FORCE THE DECISION             |  |
| 8        | 0.00 AUD<br>APPROVALMAX TEST ORG (AU-09-2020) Due 1                        | day   | Total (Gross): 2,000.00 AUD                                                                                 | Remaining amount: 1,                 |                      |                    |                                                   |  |
| D        | Bill<br>From AKeselman<br>999.00 AUD<br>.APPROVALMAX TEST ORG (AU 09-2020) |       | Allocations to Bills on Approval                                                                            | Allocations to Approve               |                      |                    |                                                   |  |
|          | Bill<br>From Additional costs - E B - Expense Rep                          |       | Purchase Order PO-1140 to Ikea SA                                                                           |                                      | 225.00 AUD (Gross)   | Super Location Dep | artment Amount AUD                                |  |
| 5        | 3.300.00 AUD                                                               |       | Date: 19 Oct 2021 Requester: Sevara Ra                                                                      | ishidova                             |                      | París Des          | ign 2,000.00                                      |  |
|          | APPROVALMAX TEST ORG (AU-09-2020) Due 11                                   | day   |                                                                                                    |                                      | 0.00 AUD remaining   |                    | Amounts are Tax Inclusive                         |  |
| 24       | Bill<br>From Ikea SA                                                       |       | Allocated amount: 225 AUD (remaining                                                                        | ng amount: 1,275.00 AUD in this Bill |                      | Include            | Subtotal: 2,000.00 AUD<br>s Tax (10%): 181.82 AUD |  |
|          | 2,000.00 AUD<br>APPROVALMAX TEST ORG (AU-09-2020) Due 12                   | daj 🗌 | Purchase Order PO-1133 to Ikea SA                                                                           |                                      | 200.00 AUD (Gross)   |                    | TOTAL: 2,000.00 AUD                               |  |
|          | Bill 2                                                                     |       | Date: 12 Oct 2021 Requester: Sevara Ra                                                                      | shidova                              |                      |                    |                                                   |  |
| ero      | From Amazon<br>1,099.00 AUD                                                |       |                                                                                                    |                                      |                      | _                  | MATCH WITH PO                                     |  |
| <u> </u> | APPROVALMAX TEST ORG (AU-09 2020) Due 12                                   | daj 🗌 | Purchase Order PO-1130 to Ikea SA                                                                           |                                      | 398.00 AUD (Gross)   |                    |                                                   |  |
| ero      | Bill ABCD<br>From Sevinj Global test solutions<br>1.000.00 AUD             |       | Date: 28 Sep 2021 Requester: Sevara Ra                                                                      | ashidova                             |                      | _                  |                                                   |  |
|          | APPROVALMAX TEST ORG (AU-09-2020) Due 12                                   | day 🔽 | Purchase Order PO-1128 to Ikea SA                                                                           |                                      | 799.60 AUD (Gross)   |                    |                                                   |  |
| Jaxt     | Bill RB9676749851<br>From Amazon<br>4,500.00 AUD                           |       | Date: 28 Sep 2021 Requester: Sevara Ra                                                                      |                                      | 299.60 AUD remaining |                    |                                                   |  |
|          | APPROVALMAX TEST ORG (AU-09-2020) Due 13                                   | day   | Allocated amount: 500 AUD (remaining                                                                        | ng amount: 1,275.00 AUD in this Bill |                      |                    |                                                   |  |

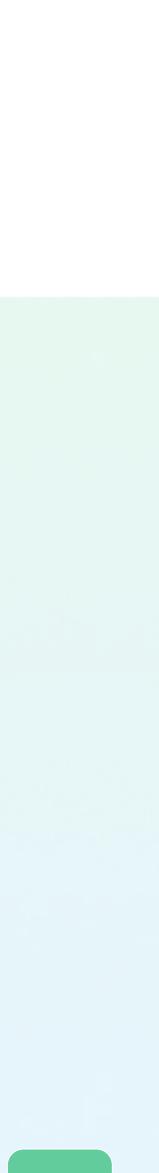

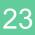

# 0 0 0 0 0 0 0 0 0 0 0 0 0 0 0 0 0 0 0 0 0 0 0 0 0 0 0

## If you have questions, please refer to our **Knowledge Base** or fill in the **form**.

For Support questions, please <u>contact us.</u>

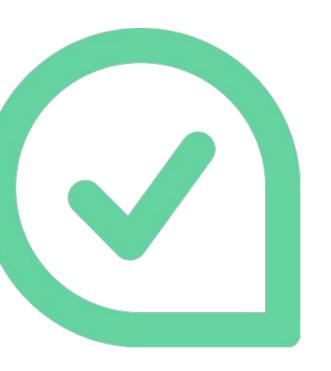

| 0 | 0 | 0 | 0 |
|---|---|---|---|
| o | 0 | 0 | 0 |
| 0 | 0 | 0 | 0 |
| 0 | 0 | 0 | 0 |
| 0 | 0 | 0 | 0 |

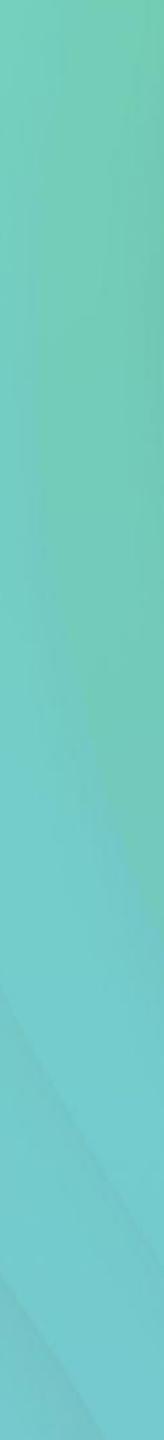